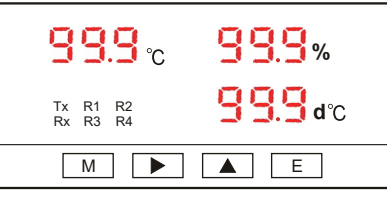

## **The meanings of the LED symbols**

- $\text{PHS}\text{S}^-$  : enter the setting mode(please input the password  $:$  1000)
- $\mathsf{R}_{\mathsf{d}}\mathsf{d}_{\mathsf{d}}$  : the symbol representing the setting address.
- $\mathsf{hR}_{\mathsf{uJ}}$  : the symbol representing the setting baud rate.
- $F_{\text{ref}}$  : setup the parity check.

The relays of the first group (please input the password  $: 2000$ )

- 국 문문 : select dew point, temperature and humidity.
- 구름 H $E$ 는 : select the action Hi or Lo.
- $\vdash$   $\vdash$   $\vdash$   $s$  etup the action determination value.
- , 남 남년 : setup the action interval value.
- $\left| \cdot \right|$   $\left| \cdot \right|$  : setup the thedeadband.
- 국문법 : setup the action delay time.
- The relays of the second group.
- $\mathcal{F} \subset \mathcal{E}$  is select dew point, temperature and humidity.
- select the action Hi or Lo.
- $\mathsf{r}_\mathsf{c}$   $\mathsf{r}_\mathsf{c}$  action determination value.
- . 금담남는 : setup the action interval value.
- ⊤.∃்⊓் : setup the deadband.
- $\mathsf{r}\in\mathbb{S}$   $\mathsf{S}$  : setup the original action time.
- **Relay 3, Relay 4 same steps as above.**
- (Please input the password: 3000)
- 曾唱。 setup the temperature compensation value.
- $\mathbb{P}^1 \mathbb{P}^1 \mathbb{P}^1 \to \mathbb{P}^1$  setup the humidity compensation value.

## **Button instruction**

 $\boxed{\mathsf{M}}$  : option button  $\boxed{\blacktriangle}$ : 0~9 cycle button

### $\boxed{\blacktriangleright}$  : shift button

 $\boxed{\text{E}}$ : confirmation button

# **The operation instruction begins**

### **PASS**

- (1) press  $\boxed{\mathsf{M}}$  to display PASS.
- (2) press  $\blacktriangleright$  , and then the LED at thousands place will blink.
- (3) press  $\fbox{1}$  to selecta number that you need from  $0\!\!\rightarrow\!\! 1\!\!\rightarrow\!\ldots\!\!\rightarrow\!\! 9.$ The operation steps for the hundreds place, tens place and
- ones place are the same with the above.
- (4) press  $\lfloor\, \mathsf{E} \rfloor$  to savethe data and enter Addr.
- $%$  The factory defaultis 1000
- **Addr** : (1) pressD D to check the setting values.
- (2) press  $\blacktriangleright$  to display 10' $\rightarrow$ 10 $^{\circ}$  in a circularmanner.
	- (3) press  $\boxed{\blacktriangle}$  to changefrom 0~9, A~F.
- (4) press $\boxed{\mathsf{E}}$  to save data.
- (5) press $\lfloor\text{\sf M}\rfloor$  to leave Addrand then enterbAud
- **bAud** : (1) press█▶▌ to check the setting values.
	- (2) press $\boxed{\blacktriangle}$  to change it within 9.6K, 4.8K, 2.4K, 115.2K, 57.6K, 38.4K, 19.2K.
- (3) press $\boxed{\mathsf{E}}$  to save data.
- (4) press $\lfloor\textsf{M}\rfloor$  to leave bAud and then enter FrAnE
- **FrAnE** : (1) press $\blacktriangleright$  to check the setting values.
	- (2) press $\boxed{\blacktriangle}$  to changeit within N.8.1, N.8.2, E.8.1, O.8.1.
- (3) press $\boxed{\mathsf{E}}$  to save data.
- (4) press $\lfloor\textsf{M}\rfloor$  to leave Frame and then enter the measured value

#### **PASS**

- (1) press  $\lfloor M \rfloor$  to display PASS.
- (2) press  $|\blacktriangleright|$  , and then the LED at thousands place will blink.
- (3) press  $\boxed{\blacktriangle}$  to selecta number that you need from 0 $\rightarrow$  1 $\rightarrow$  .... $\rightarrow$  9.
- The operation steps for the hundreds place, tens place and ones place are the same with the above.
- (4) press  $\boxed{\mathsf{E}}$  to save the data and enter ritp.
- $%$  The factory defaultis 2000
- $\mathsf{rltP}$  : (1) press $\blacktriangleright$  to check the setting values.
	- (2) press  $\Box$  to change CO2, temperature and humidity.
- (3) press $\lfloor\, \mathsf{E} \rfloor$  to save data.
- (4) press $\lfloor \textsf{M} \rfloor$  to leave r1tP and then enterr1AC
- $r$ **IACt** : (1) press  $\blacktriangleright$  to check the setting values.
	- (2) press  $\boxed{\blacktriangle}$  to setup the action Hi or Lo.
- (3) press $\boxed{\mathsf{E}}$  to save data.
- (4) press  $\lfloor \textsf{M}\rfloor$  to leave rlACt and then enter rlSEt
- **rlSEt**
- (1) press  $\blacktriangleright$  to check the setting values.
- (2) press  $\blacktriangleright$ , and then the LED at thousands place will blink.
- (3) press  $\boxed{\blacktriangle}$  to select a number that you need from  $0\rightarrow 1\rightarrow \dots \rightarrow 9$ .
- The operation steps for the hundreds place, tens place and ones place are the same with the above.
- (4) press  $\boxed{\mathsf{E}}$  to save the data.
- (5) press  $\lfloor \text{\sf M} \rfloor$  to leave rISEt and then enter rIHYS.
- **rlHYS**
- (1) press  $\blacktriangleright$  to check the setting values.
- (2) press  $\blacktriangleright$ , and then the LED at thousands place will blink.
- (3) press  $\boxed{\blacktriangle}$  to select a number that you need from  $0\rightarrow 1\rightarrow \dots \rightarrow 9$ .
- The operation steps for the hundreds place, tens place and ones place are the same with the above.
- (4) press $\boxed{\mathsf{E}}$  to save the data.
- $(5)$  press  $[M]$  to leave rIHYS and then enter rIno.
- **rlno**
- (1) press  $\Box$  to check the setting values.
- (2) press  $\blacktriangleright$ , and then the LED at thousands place will blink.
- (3) press  $\boxed{\blacktriangle}$  to select a number that you need from  $0 \rightarrow 1 \rightarrow ... \rightarrow 9$ .
- The operation steps for the hundreds place, tens place and ones place are the same with the above.
- (4) press $\boxed{\mathsf{E}}$  to save the data.
- (5) press $\lfloor \text{\sf M} \rfloor$  to leave rino and then enter ridLY.
- **rldLY**
- (1) press  $\blacktriangleright$  to check the setting values.
- (2) press  $\blacktriangleright$ , and then the LED at thousands place will blink.
- (3) press  $\boxed{\blacktriangle}$  to select a number that you need from  $0 \rightarrow 1 \rightarrow ... \rightarrow 9$ .
- The operation steps for the hundreds place, tens place and ones place are the same with the above.
- (4) press $\boxed{\mathsf{E}}$  to save the data.
- (5) press  $\lfloor M \rfloor$  to leave ridLY and then enter r2tP.
- **r2tP** : (1) press  $\blacktriangleright$  to check the setting values.
	- (2) press  $\Box$  to change CO2, temperature and humidity.
- (3) press $\boxed{\mathsf{E}}$  to save data.

(3) press $\boxed{\mathsf{E}}$  to save data.

(4) press $\lfloor$  M  $\rfloor$  to leave r2tP and then enter r2ACt.

(2) press  $\Box$  to setup the actionHi or Lo.

(4) press $\lfloor$  <u>M  $\rfloor$ </u> to leave r2ACt and then enter r2SEt.

 $\mathsf{r2ACT}$  : (1) press $\blacktriangleright$  to check the setting values.

#### **r2SEt**

- (1) press  $\blacktriangleright$  to check the setting values.
- (2) press  $\blacktriangleright$ , and then the LED at thousands place will blink.
- (3) press  $\boxed{\blacktriangle}$  to select a number that you need from  $0\rightarrow 1\rightarrow \dots \rightarrow 9$ .
- The operation steps for the hundreds place, tens place and ones place are the same with the above.
- (4) press $\lfloor\, \underline{\mathsf{E}}\, \rfloor$  to save the data.
- (5) press  $\boxed{\mathsf{M}}$  to leave r2SEt and then enter r2HYt.

#### **r2HYt**

- (1) press  $\blacktriangleright$  to check the setting values.
- (2) press  $\blacktriangleright$ , and then the LED at thousands place will blink.
- (3) press  $\boxed{\blacktriangle}$  to select a number that you need from  $0\rightarrow 1\rightarrow \dots \rightarrow 9$ .
- The operation steps for the hundreds place, tens place and ones place are the same with the above.
- (4) press  $\boxed{\mathsf{E}}$  to save the data.
- (5) press  $\mathsf{\lfloor M \rfloor}$  to leave r2HYt and then enter r2no.
- **r2no**
- (1) press  $\blacktriangleright$  to check the setting values.
- (2) press  $\blacktriangleright$ , and then the LED at thousands place will blink.
- (3) press  $\boxed{\blacktriangle}$  to select a number that you need from  $0 \rightarrow 1 \rightarrow ... \rightarrow 9$ . The operation steps for the hundreds place, tens place and
- ones place are the same with the above.
- (4) press $\lfloor\, \mathsf{E} \rfloor$  to save the data.
- (5) press $\lfloor \textsf{M}\rfloor$  to leave r2no and then enter r2dL.

#### **r2dLY**

- (1) press  $\blacktriangleright$  to check the setting values.
- (2) press  $\blacktriangleright$ , and then the LED at thousands place will blink.
- (3) press  $\boxed{\blacktriangle}$  to select a number that you need from 0  $\rightarrow$  1  $\rightarrow$  ...  $\rightarrow$  9.
- The operation steps for the hundreds place, tens place and
- ones place are the same with the above.
- (4) press $\lfloor\, \mathsf{E} \rfloor$  to save the data.
- (5) press $\lfloor \text{\sf M} \rfloor$  to leave r2dLY and then enter measured value.

**Relay 3, Relay 4 same steps as above.**

## **Dimensions (mm)**

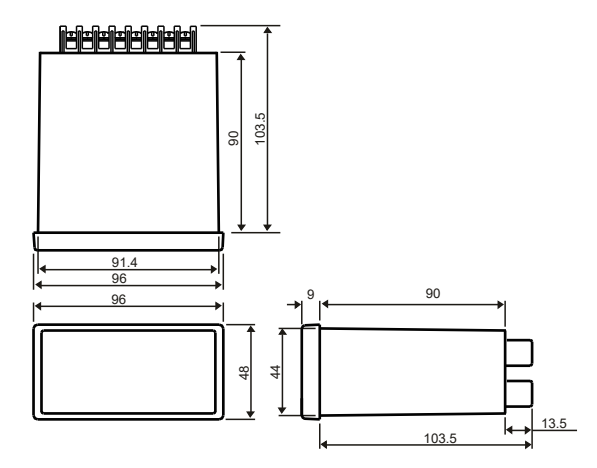

### **PASS**

- $(1)$  press  $[M]$  to display PASS.
- $(2)$  press  $\blacktriangleright$ , and then the LED at thousands place will blink.
- (3) press  $\boxed{\blacktriangle}$  to selecta number that you need from 0 $\rightarrow$  1 $\rightarrow$  .... $\rightarrow$  9.
- The operation steps for the hundreds place, tens place and ones place are the same with the above.
- (4) press  $E$  to save the data and enter PUSI.
- $%$  The factory defaultis 3000

#### **PUSI**

- (1) press  $\blacktriangleright$  to check setting values.
- (2) press  $\boxed{\blacktriangleright}$  10<sup>3</sup> $\rightarrow$ 10<sup>2</sup> $\rightarrow$ 10<sup>4</sup> $\rightarrow$ 10<sup>0</sup> $\rightarrow$  plus sign and minus sign LEDs will blink and cycle in a regular order.
- (3) press  $\boxed{\blacktriangle}$  to select a number that you need from  $0\rightarrow 1\rightarrow \dots \rightarrow 9$ .  $\mathbb X$ The operation steps for the hundreds place, tens place and ones place are the same with the above.
- (4) press $\boxed{\mathsf{E}}$  to save data.
- $(5)$  press  $[M]$  to leave PUSI and then enter PUS2

#### **PUS2**

- (1) press  $\blacktriangleright$  to check setting values.
- (2) press  $\blacktriangleright$  10<sup>3</sup> $\rightarrow$ 10<sup>2</sup> $\rightarrow$ 10<sup>3</sup> $\rightarrow$ 10<sup>0</sup> $\rightarrow$  plus sign and minus sign LEDs will blink and cycle in a regular order.
- (3) press  $\boxed{\blacktriangle}$  to select a number that you need from  $0 \rightarrow 1 \rightarrow ... \rightarrow 9$ . The operation steps for the hundreds place, tens place and ones place are the same with the above.
- (4) press $E$  to save data.
- (5)  ${\sf press}[{\sf M}]$  to leave PUS2 and then enter the measured value

# **Wiring diagram**

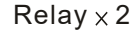

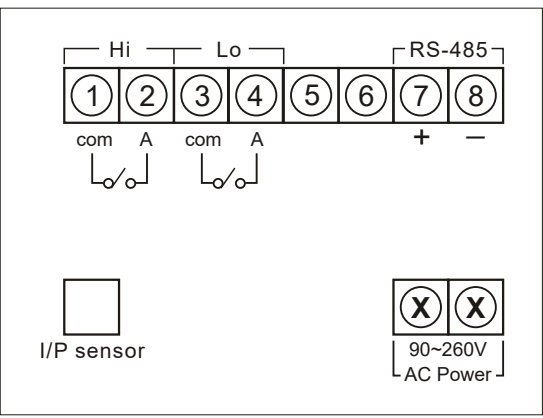

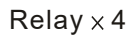

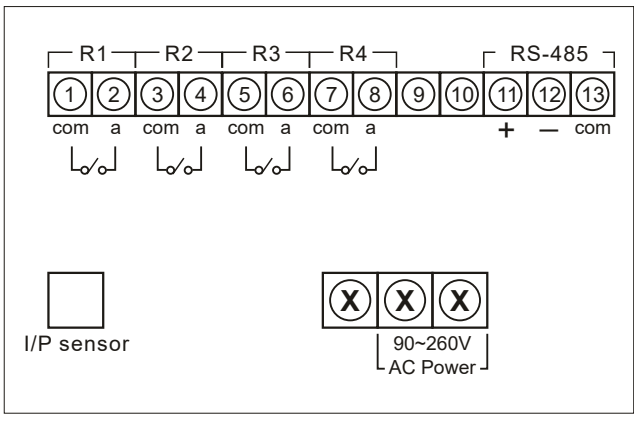

### **Modbus Register Address (2 Relay)**

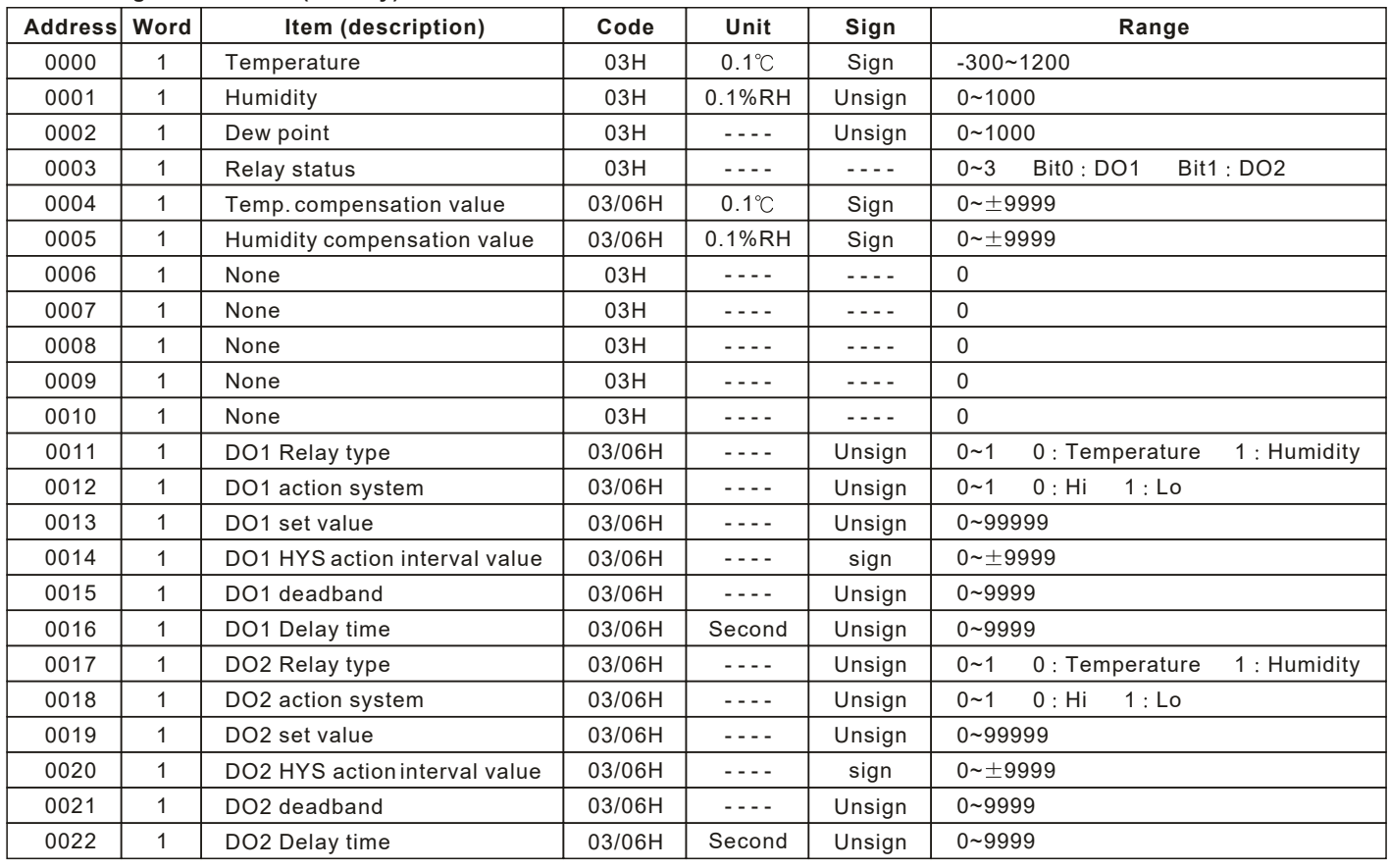

### **Modbus Register Address (4 Relay)**

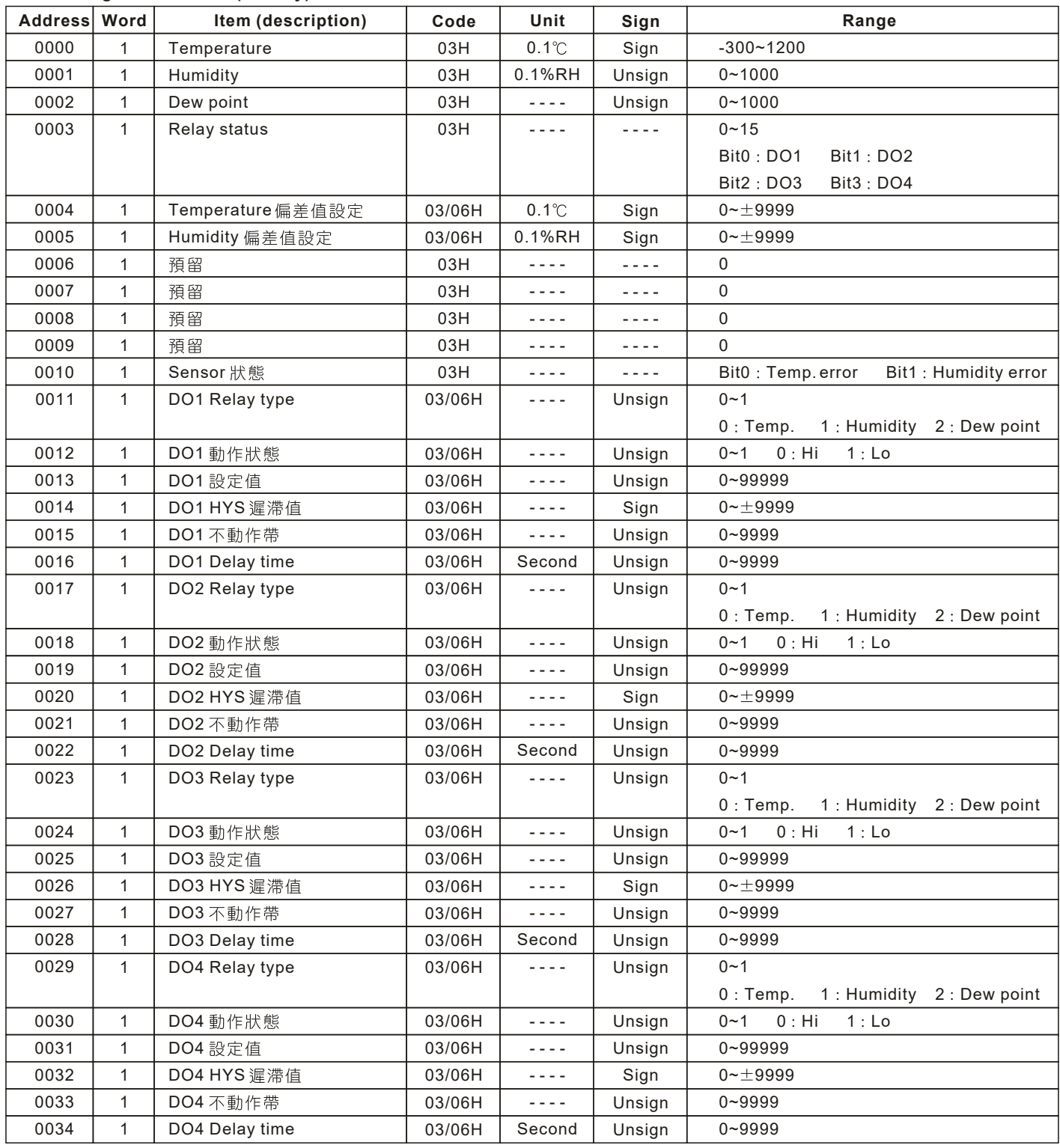